**WinTermPlus Кряк Скачать бесплатно без регистрации [Win/Mac]**

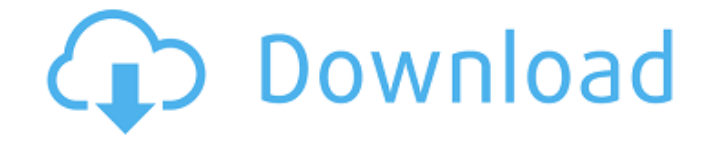

# **WinTermPlus Crack + Keygen Full Version Free Download [Updated]**

Возьмите HotKey Manager, который уже есть в вашей системе, и полностью интегрируйте его в среду Windows. Никаких горячих клавиш, никаких проб и ошибок, никакого поиска в реестре; приложение представляет собой просто приложение на базе Win, которое позволит вам перенаправить поведение определенных системных событий на любую программу или сценарий по вашему выбору. Обратите внимание: это относится только к Windows Vista и более поздним версиям, все более ранние версии Windows не увидят приложение. Активировать / деактивировать, свернуть / развернуть, выключить / перезапустить, показать и скрыть панель задач в вашем распоряжении. Теперь вы можете настроить, какая комбинация клавиш запускает какое событие (в некоторых случаях это может привести к неожиданному поведению приложения). Диспетчер горячих клавиш можно открыть из системного меню и из любой другой программы Windows, поддерживающей горячие клавиши. Вы можете создать простой скрипт для установки менеджера горячих клавиш. Просто сохраните сценарий как файл .reg и дважды щелкните его, чтобы открыть диспетчер горячих клавиш. Если есть проблема с его открытием, вы получите диалоговое окно с предупреждением и сможете добавить приложение, сгенерировав полный файл сценария с необходимыми настройками. Разработчик: Дж. Вила де Сотело Источник: Домашняя страница WinTermPlus: Вот что я могу сказать о текущем состоянии этого программного обеспечения: К этому не так-то просто приспособиться, нужно немного поучиться. Неудачные критические замечания: Цена на это приложение довольно высока (20 долларов). Хотя, на мой взгляд, оно того стоит. Это отличная программа, которая должна быть сделана бесплатно. Я знаю, что этого, вероятно, никогда не произойдет. Тем не менее, я попробую два других приложения, и я уверен, что вернусь с просьбой о возврате денег за третье. Это программное обеспечение просто потрясающе. Я хотел бы поблагодарить тех, кто рассмотрел мое приложение. Я также хотел бы поблагодарить разработчиков за потраченное время и внимание на улучшение такой замечательной функции. Я надеюсь, что вы продолжите улучшать и поддерживать это приложение и его разработчика. Если вы работали с Windows Terminal, то, скорее всего, заметили, что переключаться между его окном и другими программами довольно сложно. Хотя это не так уж и важно, согласитесь, довольно неудобно

#### **WinTermPlus License Key Full Download**

Знакомьтесь с ВинТермПлюс! Легко переключайтесь на Windows Terminal, запускайте Windows

Terminal, конвертируйте вкладки в окна, отправляйте Windows Terminal в фоновый режим и многое другое. WinTermPlus Torrent Download - это приложение, призванное исправить именно это. С помошью этой небольшой программы вы можете вывести Windows Terminal на передний план или перевести его на задний план с помощью одной простой комбинации клавиш. Подзаголовок: опишите свое приложение в 1-2 предложениях. Привет и добро пожаловать в AppCenter! Я программист и это мой личный сайт. Здесь я делюсь обзорами и руководствами о программном обеспечении, которое я использую и которое мне нравится. Надеюсь, вы найдете то, что ищете! Вопрос: python, создайте новый фрейм данных для каждого элемента в другом фрейме данных У меня есть список пользователей, и для каждого из них у меня есть список строк, например: пользователь $1 =$  ['строка $1$ ', строка $2'$ ,...] пользователь $2 =$  ['строка $3'$ ,...] ... и так далее... Теперь я хочу составить список фреймов данных: пользователь1 пользователь2... ... и так далее.. Итак, в конце концов, я хочу иметь список фреймов данных, содержащий: пользователь1 пользователь2... ... ... До сих пор я пытался использовать pandas.concat, но 1709e42c4c

# **WinTermPlus Crack Free License Key [32|64bit] [April-2022]**

Если вы работали с Windows Terminal, то, скорее всего, заметили, что переключаться между его окном и другими программами довольно сложно. Хотя это не так уж и важно, вы должны согласиться, что довольно неудобно резко прерывать рабочий процесс из-за отсутствия какойлибо раздражающей горячей клавиши. WinTermPlus — это приложение, призванное исправить именно это. С помощью этой небольшой программы вы можете вывести Windows Terminal на передний план или перевести его на задний план с помощью одной простой комбинации клавиш. Что я должен знать о запуске этого приложения? Там действительно не так много, чтобы знать о том, как управлять им. После установки убедитесь, что вы проверили значок в трее и открыли меню определенных настроек. Оказавшись там, у вас есть ограниченное количество вариантов. Первые две настройки просты для понимания. Первый активирует/деактивирует приложение при загрузке ОС Windows, второй занимается включением или выключением комбинации клавиш переключения окон. Он прост в использовании, и для тех, кто действительно работает с Windows Terminal, он очень полезен. У него действительно нет интерфейса Что касается интерфейса, как и следовало ожидать, его действительно нет. Вместо этого небольшое меню, прикрепленное к приложению, довольно хорошо интегрировано с пользовательским интерфейсом Windows. На самом деле, это совсем не навязчиво и не надоедливо. Вы даже можете установить размер Windows Terminal, используя два нижних ползунка в меню. Все хорошо организовано и полезно, об этом не спорят. Конечно, было бы неплохо иметь возможность самостоятельно изменить комбинацию клавиш. В противном случае приложение делает именно то, что должно. WinTermPlus — интересное приложение, которое, вероятно, пропустит большинство людей. Однако для тех, кто постоянно стремится улучшить свой рабочий опыт и одновременно интересуется Windows Terminal, эта программа определенно должна быть в их списке обязательных для приобретения.Это полезно, добавляет важную функцию и, прежде всего, бесплатна и доступна для всех. WinTermPlus: Настройка горячей клавиши Windows Terminal: Если вы работали с Windows Terminal, то, скорее всего, заметили, что переключаться между его окном и другими программами довольно сложно. Хотя это не так уж и важно, вы должны согласиться, что довольно неудобно резко прерывать рабочий процесс из-за отсутствия какой-либо раздражающей горячей клавиши. WinTermPlus — это приложение, предназначенное

#### **What's New in the?**

WinTermPlus — это приложение, призванное исправить именно это. С помощью этой небольшой программы вы можете вывести Windows Terminal на передний план или перевести его на задний план с помощью одной простой комбинации клавиш. Что я должен знать о запуске этого приложения? Там действительно не так много, чтобы знать о том, как управлять им. После установки убедитесь, что вы проверили значок в трее и открыли меню определенных настроек. Оказавшись там, у вас есть ограниченное количество вариантов. Первые две настройки просты для понимания. Первый активирует/деактивирует приложение при загрузке ОС Windows, второй занимается включением или выключением комбинации клавиш переключения окон. Он прост в использовании, и для тех, кто действительно работает с Windows Terminal, он очень полезен. У него действительно нет интерфейса Что касается интерфейса, как и следовало ожидать, его действительно нет. Вместо этого небольшое меню, прикрепленное к приложению, довольно хорошо интегрировано с пользовательским интерфейсом Windows. На самом деле, это совсем не навязчиво и не надоедливо. Вы даже можете установить размер Windows Terminal, используя два нижних ползунка в меню. Все хорошо организовано и полезно, об этом не спорят. Конечно, было бы неплохо иметь возможность самостоятельно изменить комбинацию клавиш. В противном случае приложение делает именно то, что должно. WinTermPlus — интересное приложение, которое, вероятно, пропустит большинство людей. Однако для тех, кто постоянно стремится улучшить свой рабочий опыт и одновременно интересуется Windows Terminal, эта программа определенно должна быть в их списке обязательных для приобретения. Это полезно, добавляет важную функцию и, прежде всего, бесплатна и доступна для всех. А: Утилита устанавливается в SYSTEM\Windows\Prefetch и запускает собственное скрытое окно. Доступ к программе можно получить с помощью ярлыка Windows C:\Windows\System32\winterm.exe, поэтому может оказаться полезным назначить сочетание клавиш для переключения. Выбрав командную клавишу, нажмите Alt+Ctrl+F11. Текущий экран рабочего стола отображается черным цветом, приложение открывает окно терминала Windows справа, пунктирную линию, обозначающую окно приложения, можно перемещать влево и вправо. Вы можете использовать стрелки влево и вправо, чтобы изменить размер. В: Фильтровать значения в кадре данных pandas Как фильтровать значения в пандах DataFrame, которые соответствуют

# **System Requirements For WinTermPlus:**

Чтобы ознакомиться с полным списком требований, посетите эту страницу. Чтобы начать игру: - Запустите Steam и войдите в свою библиотеку игр. - Выберите Игры - Steam - The Elder Scrolls Online - Мастерская. - Щелкните правой кнопкой мыши изображение Morrowind Glacial Expanse и выберите "Установить игру...". Для запуска из Steam: - Откройте Steam и войдите в свою библиотеку игр. - Откройте меню «Игры». - Нажмите «Играть в игру» (ПК) или «Игры» (Mac). - Выберите "ES

Related links: